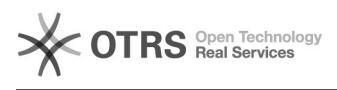

## Zugriff auf Webanwendungen

## 02/29/2020 04:27:43

## **FAQ Article Print**

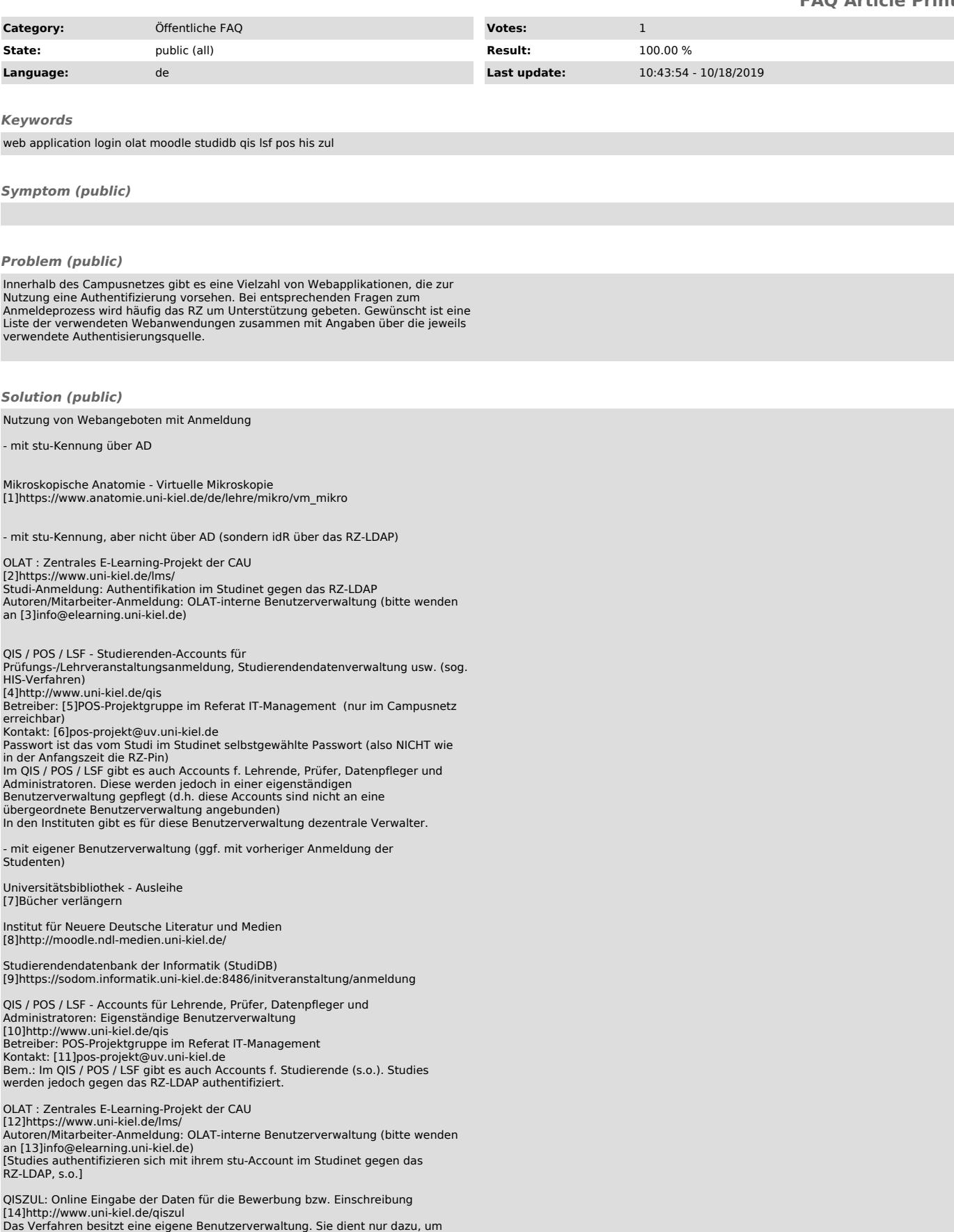

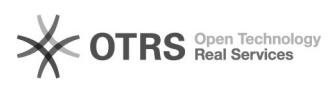

den Bearbeitungsstand der Bewerbung anzuzeigen, bzw. den nachträglichen<br>Ausdruck des Bewerbungsantrags zu ermöglichen. Zur Anmeldung wird die<br>Bewerber- bzw. Einschreibnummer, sowie ein vom System generiertes Passwort benutzt. Nach der 6-wöchigen Bewerbungsphase ist eine Anmeldung am System<br>nicht mehr möglich, da das Verfahren dann deaktiviert wird. Die Nutzerdaten<br>werden bei der Umstellung auf das nächste Semester gelöscht.<br>Betreiber i

Hinweise:

- Natürlich ist die obige Liste unvollständig. Hinweise auf weitere<br>Webanwendungen der Universität zum evtl. Einbau in die Liste nehmen wir<br>gerne (per Mail an [15]pcsupport@rz.uni-kiel.de) entgegen.<br>- Beachten Sie auch die [16]PC-Arbeitsplätze für Studierende im Überblick

[1] https://www.anatomie.uni-kiel.de/de/lehre/mikro/vm\_mikro [2] https://www.uni-kiel.de/lms/

- 
- 
- 
- [3] mailto:info@elearning.uni-kiel.de<br>[4] http://www.uni-kiel.de/qis<br>[5] http://www.uni-kiel.de/hisinone-info/de/team/copy\_of\_projektteam<br>[5] mailto:pos-projekt@uv.uni-kiel.de<br>http://kiopc4.ub.uni-kiel.de:8080/loan/DB=1/LN
- 
- 

[8] http://moodle.ndl-medien.uni-kiel.de/ [9] https://sodom.informatik.uni-kiel.de:8486/initveranstaltung/anmeldung

- 
- 
- [10] http://www.uni-kiel.de/qis [11] mailto:pos-projekt@uv.uni-kiel.de [12] https://www.uni-kiel.de/lms/ [13] mailto:info@elearning.uni-kiel.de
- 
- 
- [14] http://www.uni-kiel.de/qiszul<br>[15] mailto:pcsupport@rz.uni-kiel.de?subject=Webanwendung%20zum%20evtl.%20Einbau%20in%20RZ-FAQ-Liste<br>[16] https://www.rz.uni-kiel.de/otrs/public.pl?Action=PublicFAQZoom;ItemID=163
-